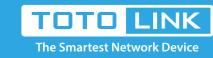

# How to export system log of A1004 by mail?

It is suitable for: A3, A1004

### **Application introduction:**

The system log of the router can be used to find out why the network connection fails.

# Set up steps

## STEP-1:

Open the browser, clear the address bar, enter 192.168.0.1, select Advance Setup.fill in the administrator account and password (default admin), click Login, as follows:

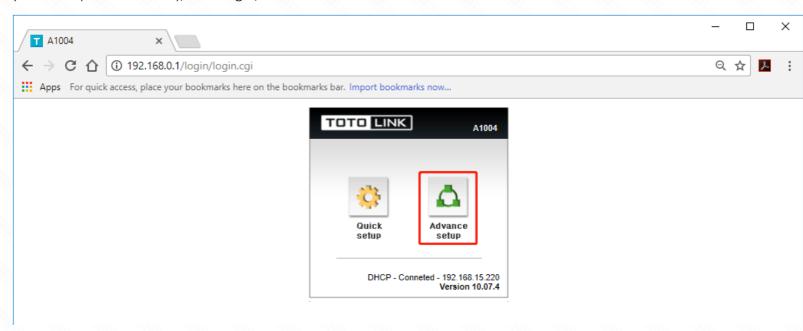

Make sure your router is connected to the internet.

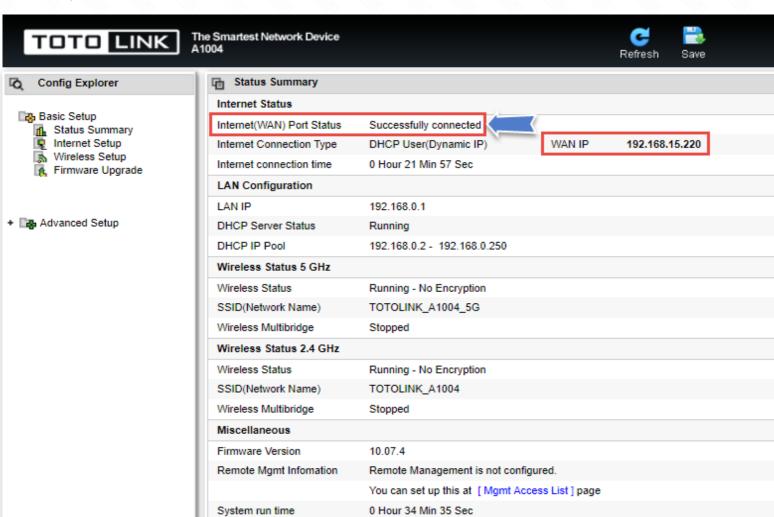

## In the left menu, click System -> System Log.

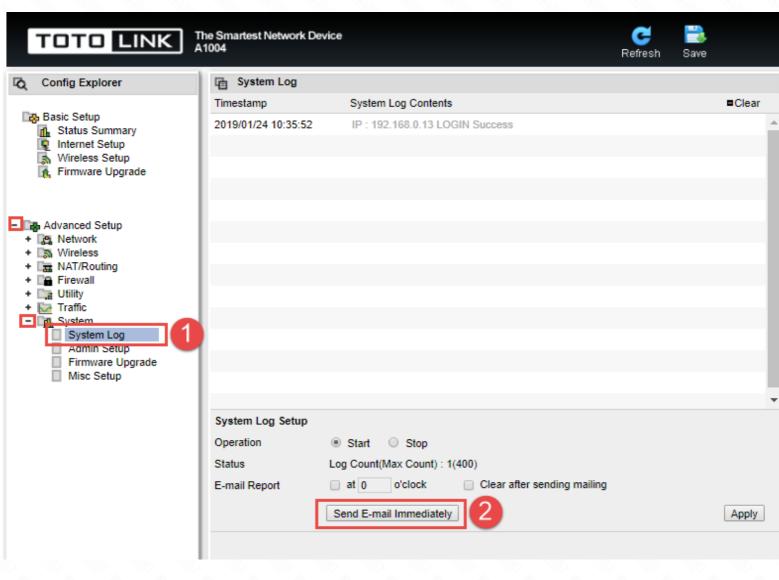

### (1) Fill in the recipient email, for example: fae@zioncom.net (2) Fill in the recipient server, for example: smtp.zioncom.net

STEP-4:

(3) Fill in the sender's email.

Administrator email settings.

- (4) Fill in the sender's email and password. (5) Click "Apply".
- The Smartest Network Device A1004 TOTO LINK

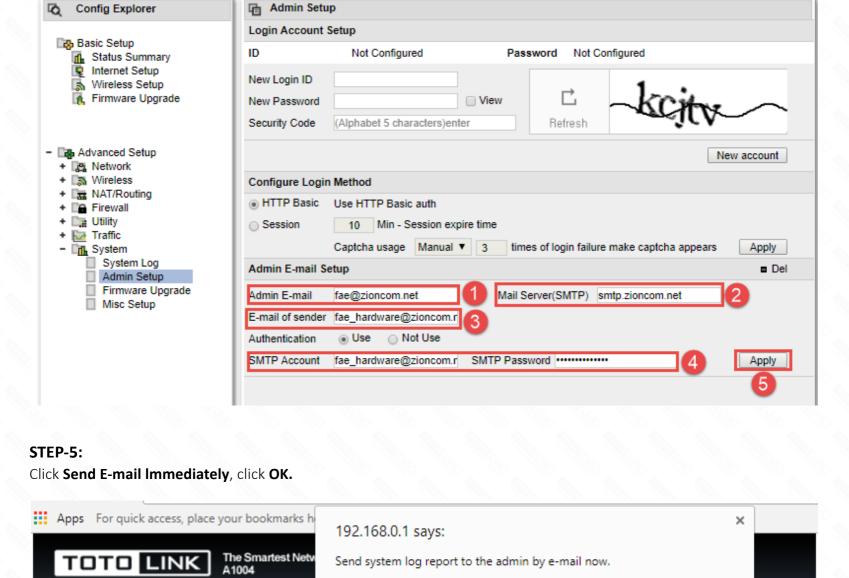

System Lo Config Explorer

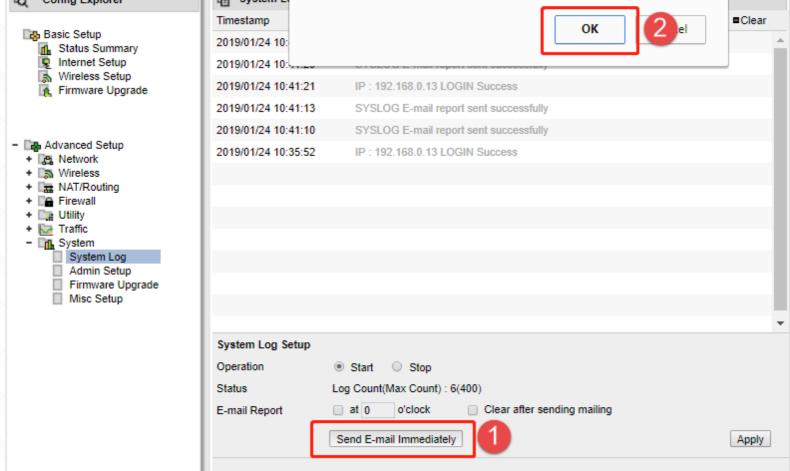

Prevent this page from creating additional dialogs.

Before sending an email, you need to make sure the router is connected to the internet.